**HL-B2080DW** 

# **Quick Setup Guide**

Read the Product Safety Guide first, then read this Quick Setup Guide for the correct installation procedure.

Not all models are available in all countries.

The latest manuals are available at the Brother Solutions 0 Center: support.brother.com/manuals.

D00U18001-00

UK Version 0

### Unpack the machine and check the components

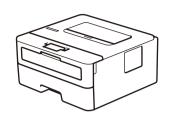

brother

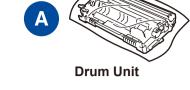

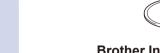

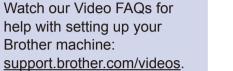

 $\bigcirc$ **Brother Installation Disc** 

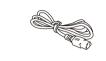

**AC Power Cord** (only for certain models)

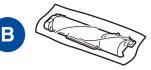

**Inbox Toner Cartridge** 

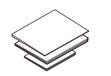

**Quick Setup Guide** Reference Guide (only for certain models) **Product Safety Guide** 

### NOTE:

- · The components included in the box may differ depending on your country.
- The available connection interfaces vary depending on the model.
- Interface cables are not included. You must purchase the correct interface cable if you require one.

#### USB cable

We recommend using a USB 2.0 cable (Type A/B) that is no more than 2 metres long.

#### Network cable

Use a straight-through Category 5 (or greater) twisted-pair cable.

- The illustrations in this Quick Setup Guide show the HL-B2080DW.
- The Reference Guide is available on the provided Brother Installation Disc in countries where it is not included in the box.

## Remove the packing materials and install the drum unit and toner cartridge assembly

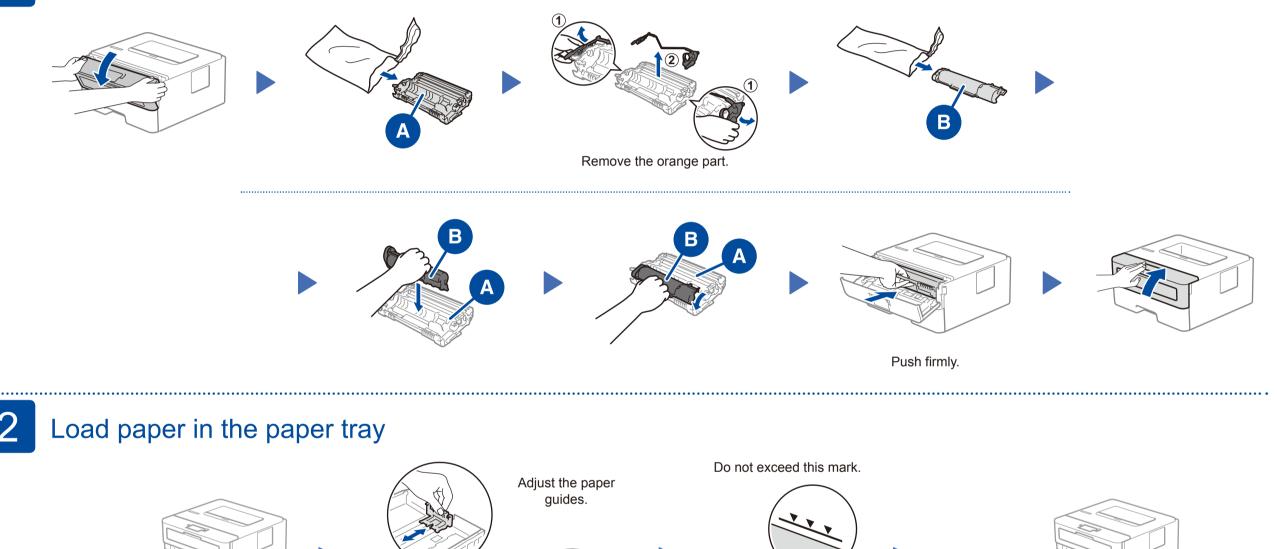

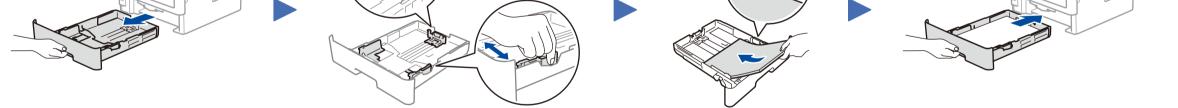

#### 3 Connect the power cord and turn the machine on

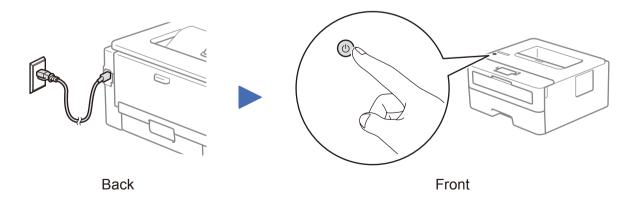

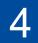

### Select your language (if needed)

- 1. Press ▼ or ▲ to select [Initial Setup], and then press OK.
- 2. Press OK to select [Local Language].
- 3. Press ▼ or ▲ to select your language, and then press OK.

| ©<br>©<br>WiFi | Back OK<br>(+) (+)<br>(+) (+)<br>(+) (+)<br>(+) (+)<br>(+) (+)<br>(+) (+) (+)<br>(+) (+) (+) (+)<br>(+) (+) (+) (+) (+) (+) (+) (+) (+) (+) |
|----------------|----------------------------------------------------------------------------------------------------|

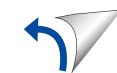

## Select a device to connect to your machine

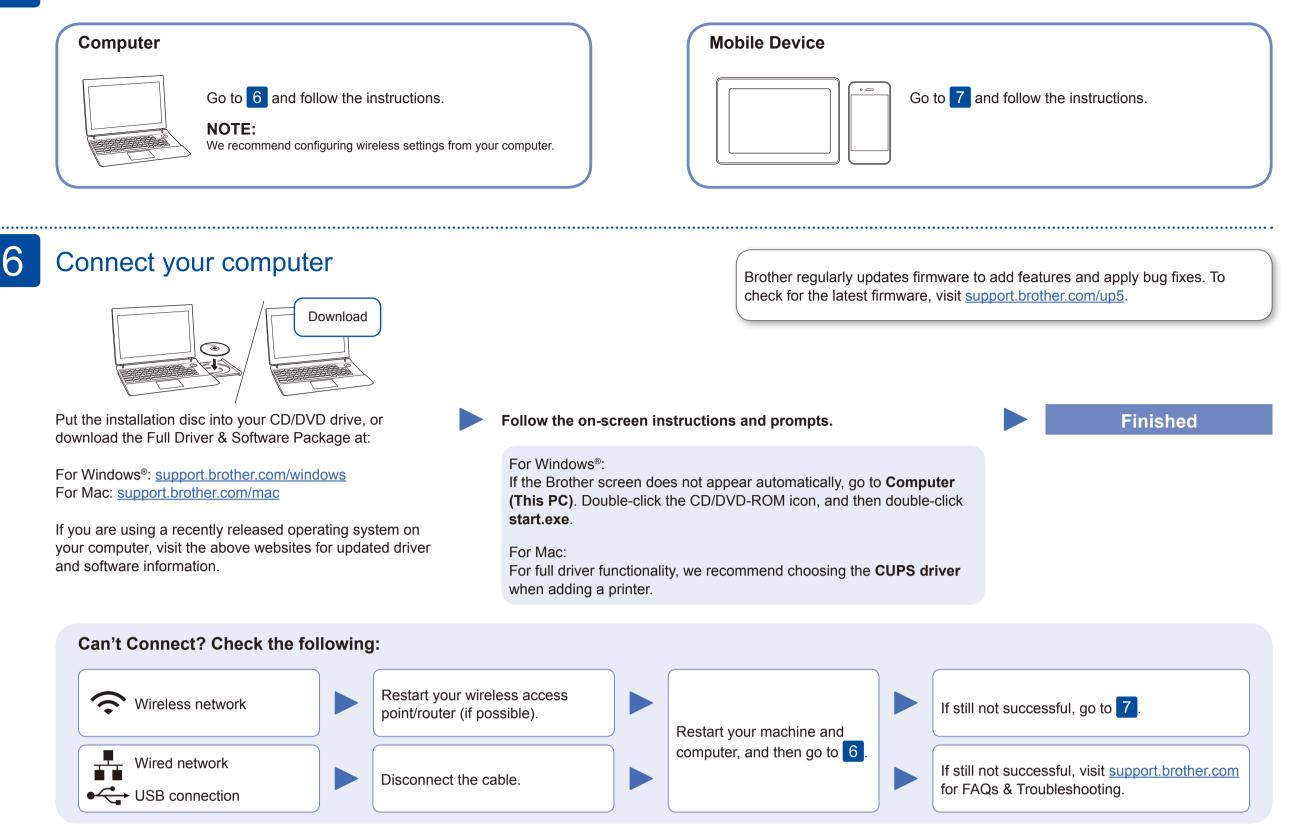

### Alternative wireless setup

Find your SSID (Network Name) and Network Key (Password) on your wireless access point/ router and write them in the table provided below.

| SSID (Network Name)    |  |
|------------------------|--|
| Network Key (Password) |  |

Even if you do not have a wireless access point/router, you can connect your device and your machine directly. For additional wireless network support, go to support.brother.com/wireless-support.

#### For Computer

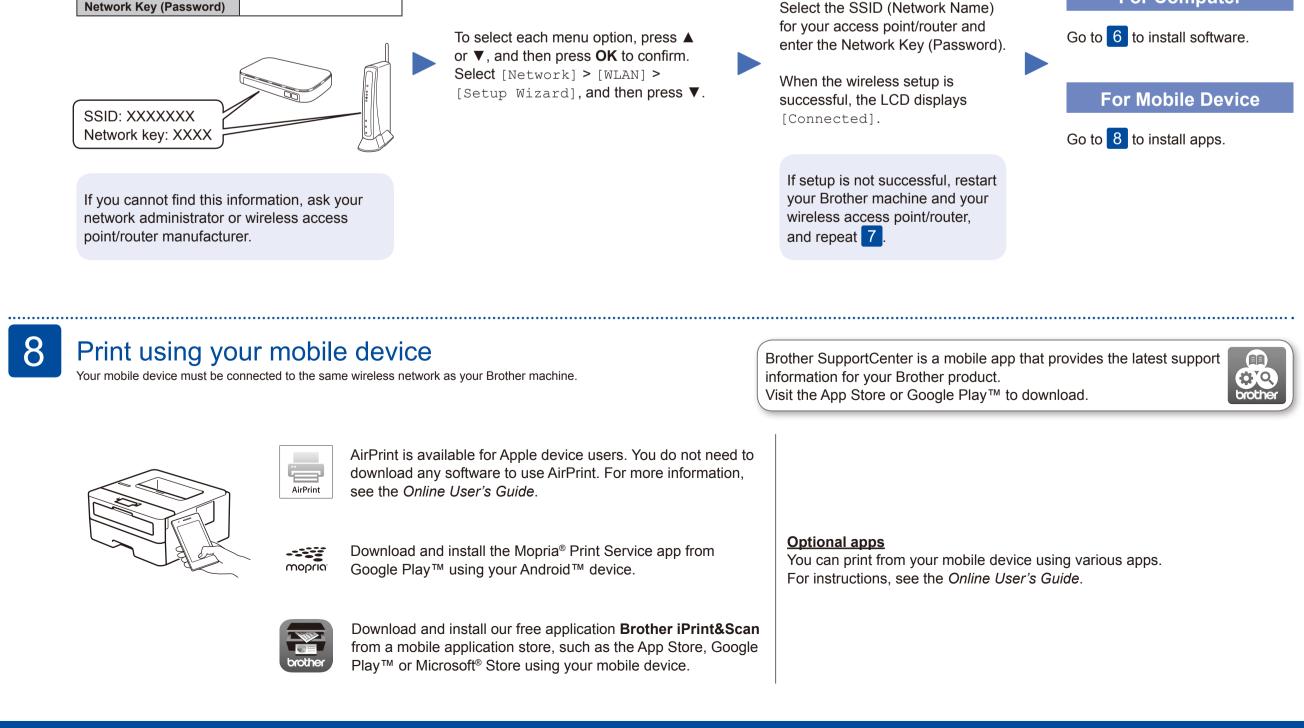

### Additional Wireless Support: support.brother.com/wireless-support

For FAQs, Troubleshooting, and to download software and manuals, visit support.brother.com. For product specifications, see the Online User's Guide.